## Web registration in the Student Portal

Log in to student.lu.se and click on Ladok.

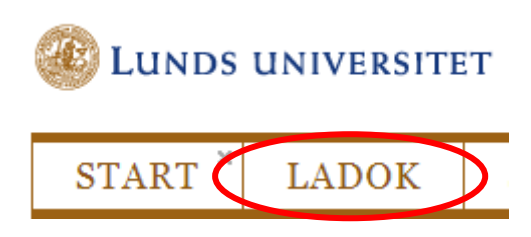

In the tab Current education > Upcoming you see the courses you are admitted to. The second course in the list is not yet open for registration, but you can see which date it opens. The first course is open for registration. Click on Register.

**Lund University** Current education Completed education Certificates Cases Qualification **Current education CURRENT UPCOMING** Bachelor Programme in Design of Information Bachelor Programme in Design of Information Systems | 180.0 hp Systems | 180.0 hp Informatics: Human - Computer Interaction, Informatics: Information Systems Security | 7.5 hp Analysis | 7.5 hp | INFC25 **INFC40** 2018-09-03 - 2018-11-02 | 21413 | 50 % | Lund 2018-09-03 - 2018-11-02 | 21423 | 50 % | Lund Register during the period 2018-08-14 - 2018-09-03 Register **Informatics: Decision Support Systems | 7.5 hp | INFC35** 2018-11-05 - 2019-01-18 | 21433 | 50 % | Lund **Registration opens** 2018-10-29

Information regarding the meaning of registration is shown. Click on Register me.

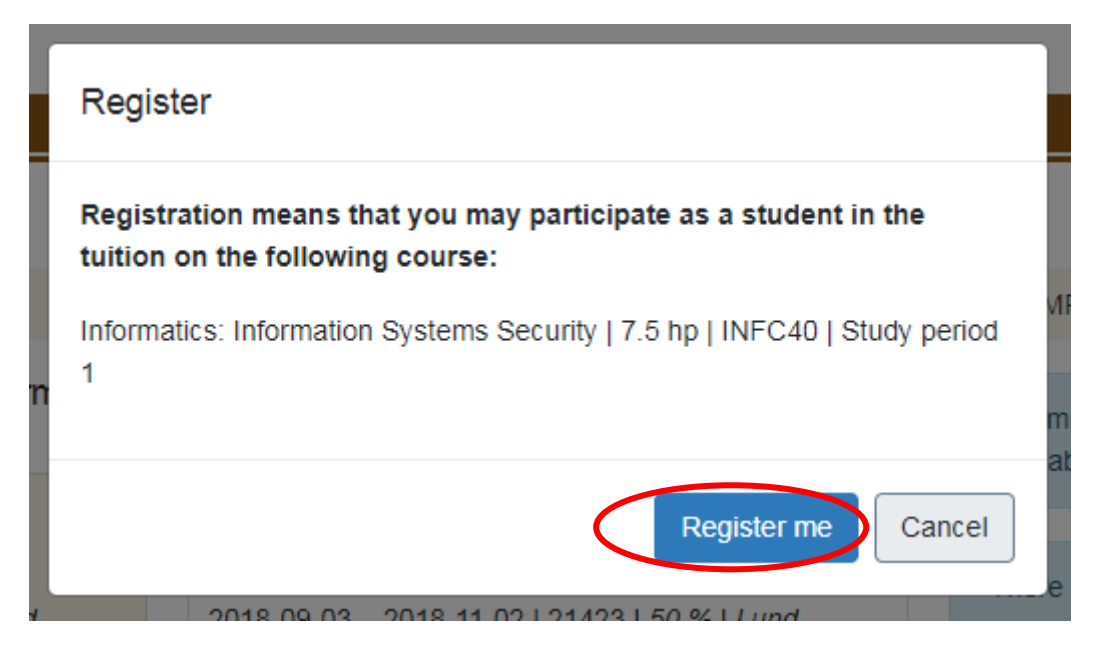

The course is now shown under Current Education.

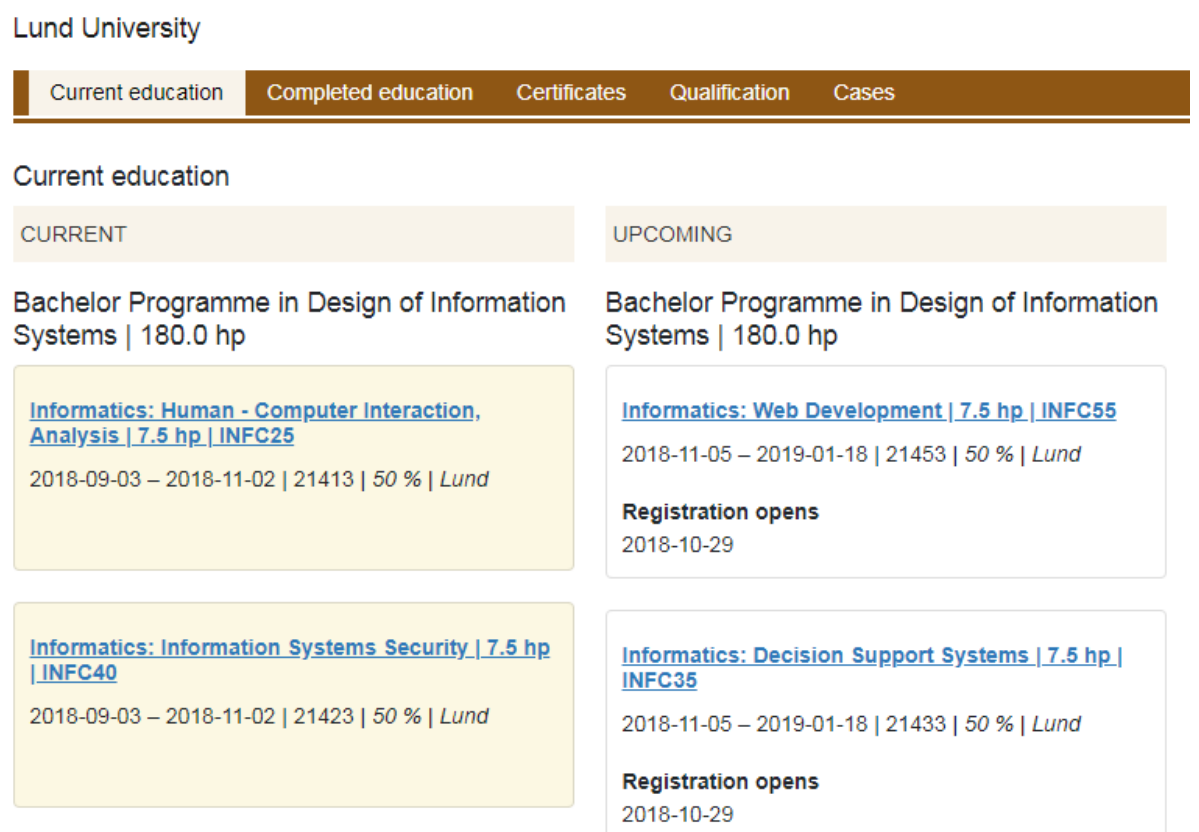